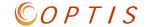

# What reports can I run in OPTIS?

# External OPTIS users can run the following (Excel or pdf) reports in the system:

- A. Provider Payment Statement
- B. Provider Sub-Grant Statement
- C. Provider Vehicle Statement

#### Click on "View or Generate Reports" and select the report type from the drop-down menu.

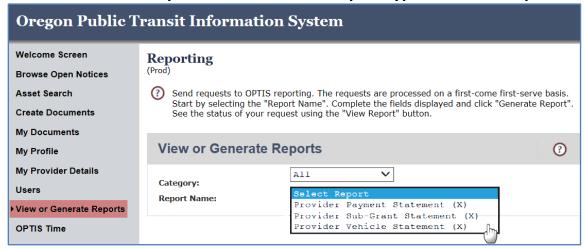

### **Payment Report Options**

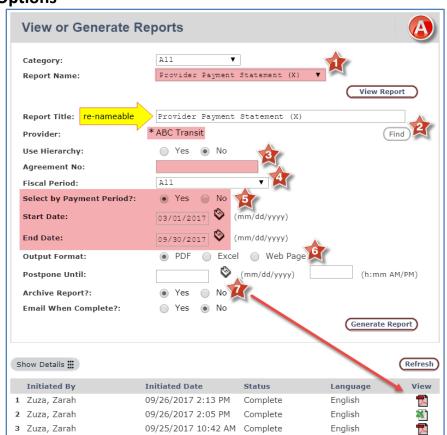

October 2018 Page 1 of 5

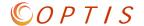

### **PDF Report Result**

Page 1 of 2 REPORT NAME ReportProviderPaymentStatement(X)REPORT TITLE Provider Payment Statement (X) 10/10/2017 Date TIME 2:17 PM INITIATED BY Boals, Maile **ABC Transit PROVIDER** USE HIERARCHY N AGREEMENT NO FISCAL PERIOD All SELECT BY PAYMENT PERIOD? N 2017/03/01 00:00:00 START DATE END DATE 2017/09/30 00:00:00

> Page 2 of 2 Run: 10/10/2017

#### **Provider Payment Statement (X)**

| Provider Name | Fiscal<br>Period | Sub-Grant# | Qtr   | Paid Amt          | Payment<br>Pending | Invoice Date | Check Date | Remit Advice            | Fund | CFDA   | Payment No |
|---------------|------------------|------------|-------|-------------------|--------------------|--------------|------------|-------------------------|------|--------|------------|
| 'ABC Transit  | 2015-2017        | 30462      | Qtr 7 | \$7,662.00        |                    | 04/18/2017   | 04/25/2017 | 30462 FY17 Q3 Jan-Mar17 | 5311 | 20.509 | 151712538  |
|               |                  |            | Qtr 8 | \$7,296.00        |                    | 08/31/2017   | 09/06/2017 | 30462 FY17 Q4 Apr-Jun17 | 5311 | 20.509 | 151712801  |
|               |                  |            | Qtr 7 | \$13,718.00       |                    | 04/18/2017   | 04/25/2017 | 30462 FY17 Q3 Jan-Mar17 | 5311 | 20.509 | 151712538  |
|               |                  |            | Qtr 8 | \$12,109.00       |                    | 08/31/2017   | 09/06/2017 | 30462 FY17 Q4 Apr-Jun17 | 5311 | 20.509 | 151712801  |
|               |                  |            | -     | \$40,785.00       | \$0.00             |              |            |                         |      |        |            |
|               |                  |            | -     | Total \$40,785.00 | Total \$0.00       |              |            |                         |      |        | _          |

### **Excel Report Result**

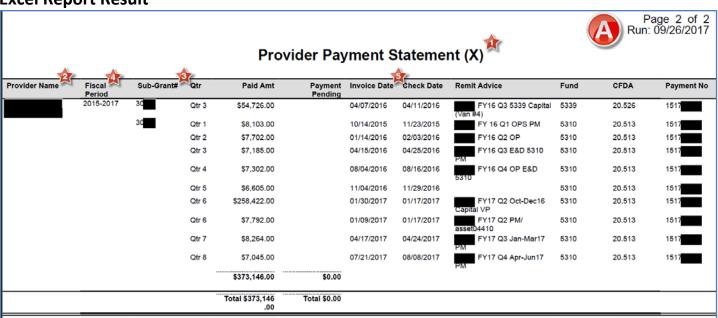

October 2018 Page 2 of 5

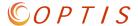

### **Sub-Grant Report Options**

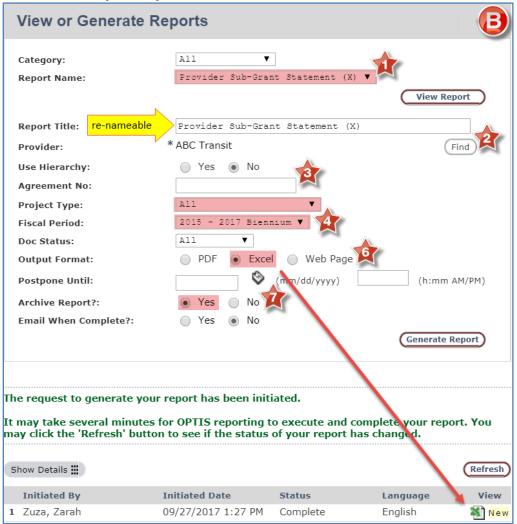

### **Excel Report Result**

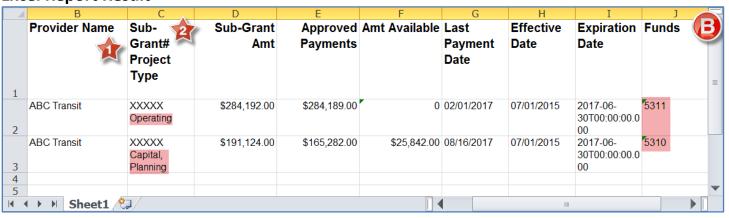

October 2018 Page 3 of 5

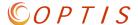

#### **Vehicle Report Options**

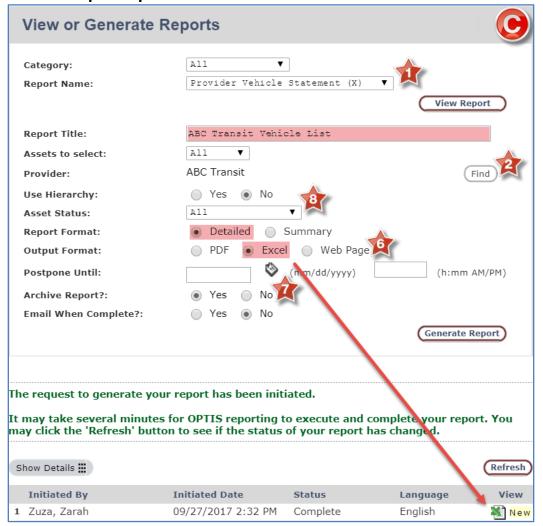

# **Excel Report Result**

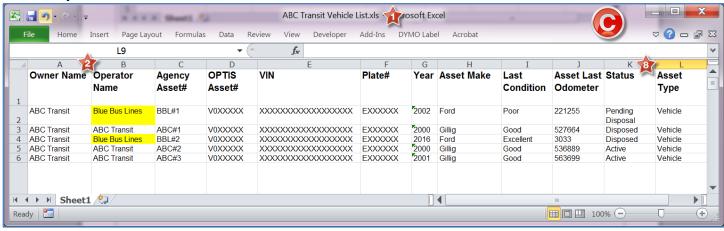

October 2018 Page 4 of 5

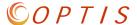

### **Report Comparison**

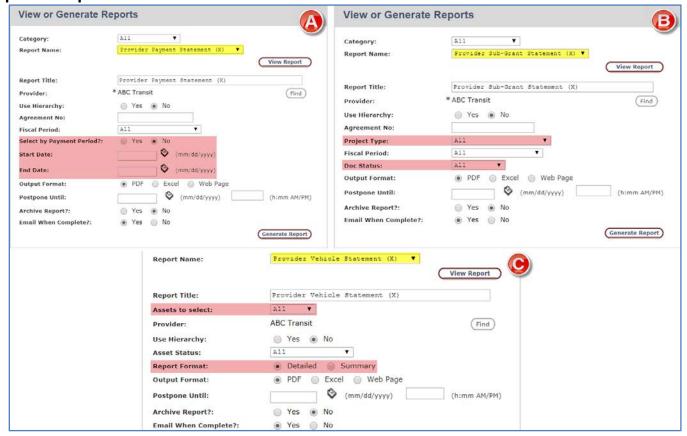

October 2018 Page 5 of 5